# Compiling PARI from the GIT repository

#### B. Allombert and K. Belabas

IMB CNRS/Université de Bordeaux

12/01/2015

<span id="page-0-0"></span>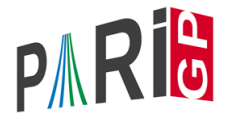

**KORK ERKER ADAM ADA** 

## **Introduction**

This talk focuses on the current development version of the PARI library (2.8.<sup>\*</sup>), available from our GIT repository, see

<http://pari.math.u-bordeaux.fr/anongit.html>

The text of this talk is available in the files sources.  $\star$  in

[http://pari.math.u-bordeaux.fr/Events/](http://pari.math.u-bordeaux.fr/Events/PARI2015/talks/) [PARI2015/talks/](http://pari.math.u-bordeaux.fr/Events/PARI2015/talks/)

**KORK ERKER ADAM ADA** 

# No GIT ?

Linux: install the git package. Windows users: download a precompiled binary gp-gmp-git\*.exe from

[http://pari.math.u-bordeaux.fr/pub/pari/](http://pari.math.u-bordeaux.fr/pub/pari/windows/snapshots/) [windows/snapshots/](http://pari.math.u-bordeaux.fr/pub/pari/windows/snapshots/)

Other users without GIT: download  $part-2.8-*.tar.gz$  from

#### [http:](http://pari.math.u-bordeaux.fr/pub/pari/snapshots/)

[//pari.math.u-bordeaux.fr/pub/pari/snapshots/](http://pari.math.u-bordeaux.fr/pub/pari/snapshots/)

**KORK ERKER ADAM ADA** 

## PARI compilation

```
git clone http://pari.math.u-bordeaux.fr/git/pari.git
cd pari
./Configure --prefix=GP --mt=pthread && make -j4 gp
make doc
make statest-all
make test-parallel
make install
./Configure --prefix=GP.dbg -g && make -j4 gp
make install -C Olinux-x86_64.dbg
GP/bin/gp
```
**KORKARA KERKER DAGA** 

# GP configuration

```
Create and customize ~/.gprc. Add
```

```
histfile = ''*/.gp\ history"
colors = "lightbq" \setminus or "darkbq"
lines = 40parisizemax = 4G \setminus \sigma the maximum amount of memory
                   \\ GP can use
read "~/.gprc.gp"
```
**KORK ERKER ADAM ADA** 

Create an empty file " /.gprc.gp"

#### GP2C compilation

From GIT (need automake, autoconf):

git clone http://pari.math.u-bordeaux.fr/git/gp2c.git cd gp2c

- ./autogen.sh
- ./configure --prefix=\$PWD/../GP \ --with-paricfg=../GP/lib/pari/pari.cfg \  $--with-paricfq.dbg=+.$ /GP.dbq/lib/pari/p

make check make install cd ..  $GP/bin/qp2c -v$ 

From source: get [http:](http://pari.math.u-bordeaux.fr/download.html#GP2C)

[//pari.math.u-bordeaux.fr/download.html#GP2C](http://pari.math.u-bordeaux.fr/download.html#GP2C) extract and skip./autogen.sh above. **KORK ERKEY EL POLO**  [Compiling PARI from the GIT repository](#page-0-0)

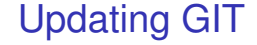

To update GIT to the most recent revision:

K ロ ▶ K @ ▶ K 할 ▶ K 할 ▶ 이 할 → 9 Q Q\*

git fetch git rebase origin/master

## Git branches

**Local branches :** go to 'pari' (or any subdirectory, including the ones Configure).

> git branch

kb-modsym

 $*$  master  $*$  = current branch, master is the

DEFAULT branch

mpbern

Go to kb-modsym *local* branch

- > git checkout kb-modsym
- > git branch
- \* kb-modsym

master

#### mpbern

(Configure, make, test things...) git checkout master to get back to main development branch.**KORK ERKER ADAM ADA** 

### Remotes branches

**Remote branches :** by default, we only know the official repository (the one we cloned from,  $origin)$ , but you can add other ones.

 $>$  git branch  $-a$   $\#$   $-a$  = add remote branches ... many branches omitted !

```
remotes/origin/loic-bnf
```
...

> git checkout origin/loic-bnf -b bnf

Here we created a local branch  $\frac{\text{bnf}}{\text{bnf}}$  out of the  $\frac{\text{nof}}{\text{bnf}}$ , and switched to it.

(Configure, make, test things. . . ) git checkout master to get back to main development branch.

[Compiling PARI from the GIT repository](#page-0-0)

## Git branches

#### You can go back to the master branch by doing

git checkout master

You can see the latest commits in the current branch with

K ロ ▶ K @ ▶ K 할 ▶ K 할 ▶ | 할 | K 9 Q Q

<span id="page-9-0"></span>git log